## МОСКОВСКИЙ ГОСУДАРСТВЕННЫЙ ТЕХНИЧЕСКИЙ УНИВЕРСИТЕТ им. Н.Э. БАУМАНА

Факультет «Информатика и системы управления»

Кафедра «Автоматизированные системы обработки информации и управления»

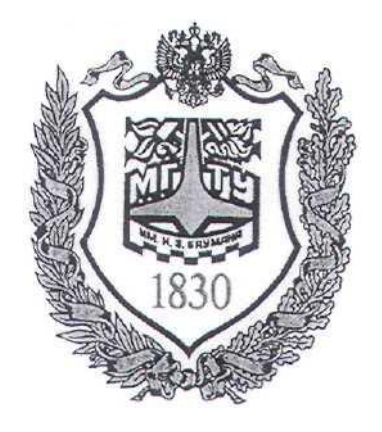

## **Сёмкин П.С., Сёмкин А.П.**

Методические материалы к лабораторным работам

по дисциплине

«Операционные системы»

(кафедра СГН3)

Лабораторная работа № 4

## **«Каталоги и файлы ОС Ubuntu. Расширенные права доступа к каталогам и файлам»**

**Москва 2022 г.**

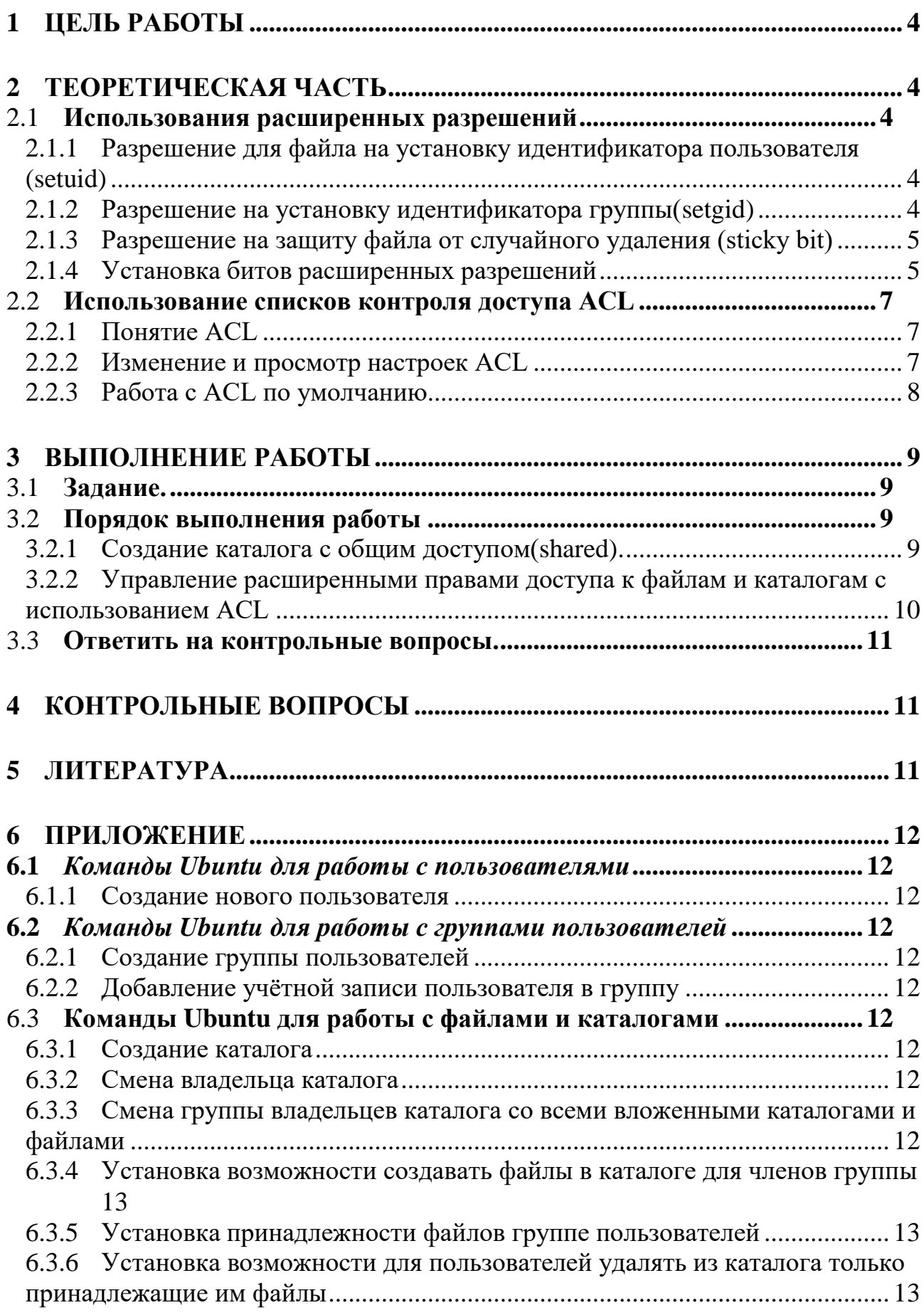

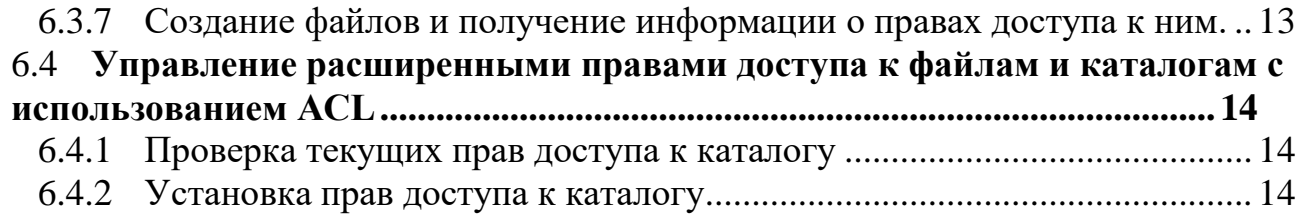

#### Цель работы 1

Целью работы является знакомство с расширенными правами доступа к файлам

и каталогам ОС Ubuntu

Продолжительность работы - 2 часа.

### 2 Теоретическая часть

#### 2.1 Использования расширенных разрешений

Помимо основных разрешений (рассмотренных в лабораторной работе №3), в файловых системах ОС Ubuntu есть набор расширенных разрешений. Биты таких разрешения устанавливаются по умолчанию и могут быть при необходимости настроены пользователем.

#### 2.1.1 Разрешение для файла на установку идентификатора пользователя (setuid)

set user ID upon execution - «установка ID пользователя во время выполнения»

Когда для файла установлен атрибут setuid, то пользователь, запускающий этот файл на исполнение, получает повышение прав до пользователя-владельца файла (обычно **root**) в рамках запущенного процесса. После получения повышенных прав процесс может выполнять задачи, выполнение которых обычному пользователю недоступно.

Использование setuid может быть потенциально опасно, т.к. может предоставлять права доступа root.

В некоторых файлах операционная система устанавливает данный бит по умолчанию.

#### 2.1.2 Разрешение на установку идентификатора группы(setgid)

set group ID upon execution — «установка ID группы во время выполнения.

При применении к исполняемому файлу, данный бит дает пользователю, который исполняет файл, разрешения владельца группы этого файла. Таким образом. setgid в этом случае выполняет то же самое, что и setuid.

*Как и в случае с разрешением setuid, setgid применяется к некоторым системным файлам в качестве настройки по умолчанию.*

Когда **setgid** применяется к каталогу, его можно использовать для установки владельца группы по умолчанию для файлов и подкаталогов, созданных в этом каталоге. *По умолчанию, когда пользователь создает файл, его эффективная первичная группа устанавливается как владелец группы для этого файла.*

Разрешение **setgid** является очень полезным разрешением для установки в каталогах общих групп.

#### 2.1.3 **Разрешение на защиту файла от случайного удаления (sticky bit)**

Это разрешение полезно для защиты файлов от случайного удаления, если несколько пользователей имеют права на запись в один и тот же каталог. Если применяется закрепленный **sticky bit**, пользователь может удалить файл, только если он является пользователем-владельцем файла или каталога, в котором содержится файл. По этой причине он применяется в качестве разрешения по умолчанию для каталога **/tmp** и может быть полезен также для каталогов общих групп.

При использовании **sticky bit**, пользователь может удалять файлы, только если выполняется одно из следующих условий:

Пользователь является владельцем файла;

 Пользователь является владельцем каталога, в котором находится файл.

#### 2.1.4 **Установка битов расширенных разрешений**

Чтобы установить биты разрешений **setuid**, **setgid** и **sticky bit**, можно использовать команду **chmod**.

При этом **setuid** имеет числовое значение **4**, **setgid** имеет числовое значение **2**, **sticky bit** имеет числовое значение **1**.

Для задания расширенных разрешений могут быть использованы абсо-

#### лютный и относительный режимы.

В первом случае команде chmod необходимо задание всех устанавливаемых прав, причём первая цифра относится к расширенным разрешениям.

Следующая команда, добавит разрешение **setgid** на каталог и установит rwx для пользователя и rx для группы и других:

#### chmod 2755 /userdir

В относительном режиме можно применить только какое-либо из расширенных разрешений:

- $1.$ Для setuid chmod u+s
- $2<sub>1</sub>$ Для setgid chmod  $g+s$
- Для sticky bit chmod +t  $\mathfrak{Z}$ .

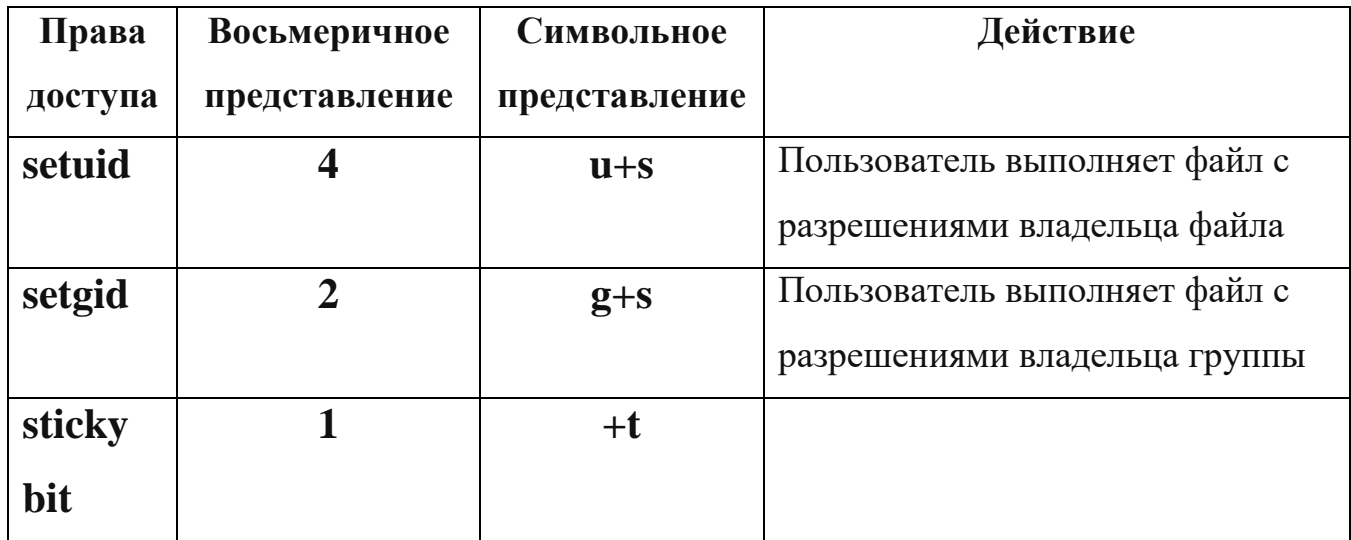

#### Таблица. Способы представления расширенных прав доступа

Найти все файлы, у которых установлены биты setuid и setgid можно с помощью команд:

find  $/$  -perm  $-u+s$ 

find  $/$  -perm  $-g+s$ 

#### 2.2 Использование списков контроля доступа ACL

#### 2.2.1 Понятие ACL

Списки контроля доступа к файловой системе (ACL Access Control List) предоставляет расширенный и более гибкий механизм распределения прав файловых систем. Они предназначены для расширения прав доступа к файлам и позволяют устанавливать разрешения любым пользователям или группам пользователей для различных файлов и каталогов

Кроме того, списки ACL позволяют администраторам устанавливать разрешения по умолчанию сложным способом, при котором установленные разрешения могут различаться в разных каталогах.

#### 2.2.2 Изменение и просмотр настроек ACL

Если нужно, чтобы создаваемые в некотором каталоге файлы принадлежали к какой-то группе и имели определенные права доступа, то для этого следует определить параметры ACL для каталога.

Чтобы увидеть текущие настройки ACL, необходима команда getfacl.

Команда **ls** - не показывает никаких существующих ACL; он просто показывает + после списка разрешений, который указывает, что списки ACL применяются и к файлу.

Перед настройкой списков ACL всегда полезно показать текущие настройки ACL с помощью **getfacl**.

В результате выполнения команды **getfacl** разрешения показаны для трех разных объектов: пользователя, группы и других.

Для установки ACL используется команда setfacl.

#### Примеры использования

- $\bullet$  setfacl -m g:test:rx/dir.
	- -m указывает, что текущие настройки ACL необходимо изменить. g:test:rx - установить ACL для каталога /dir для чтения и выполнения  $(rx)$  для группы  $(g)$  test

#### • setfacl -m u:student:rwx /dir

m - указывает, что текущие настройки ACL необходимо изменить.

**u:student:rwx** -дает разрешения пользователю student в каталоге /dir, не делая его владельцем и не изменяя назначение текущего владельца.

Команла setfacl имеет много возможностей и опций.

Если используется параметр  $-R$ , то происходит настройка ACL для всех файлов и подкаталогов, которые в настоящее время существуют в каталоге, где устанавливается ACL. Рекомендуется всегда использовать эту опцию при изменении списков ACL для существующих каталогов.

#### 2.2.3 Работа с ACL по умолчанию

Одним из преимуществ использования списков ACL является то, что можно давать разрешения нескольким пользователям или группам в каталоге. Еще одним преимуществом является то, что можно включить наследование, работая с ACL по умолчанию.

Установив ACL по умолчанию, определяют разрешения, которые будут установлены для всех новых элементов, создаваемых в каталоге. ACL по умолчанию не меняет разрешения для существующих файлов и подкаталогов. Чтобы изменить их, нужно добавить и обычный ACL.

Чтобы установить ACL по умолчанию, просто нужно добавить опцию **d** после опции-**m** (порядок имеет значение!). Надо использовать **setfacl -m** d:g:test:rx /data, чтобы группа test имела доступ на чтение и выполнение всего, что когда-либо будет создано в каталоге /data.

Чтобы использовать ACL для настройки доступа нескольких пользователей или групп к одному и тому же каталогу, необходимо установить ACL дважды. Сначала необходимо выполнить setfacl -R -m, чтобы изменить ACL для текущих файлов. Затем выполнить setfacl -m d:, чтобы позаботиться обо всех новых элементах, которые также будут созданы.

ACL и обычные разрешения не всегда хорошо интегрированы. Проблемы могут возникнуть, если применили ACL по умолчанию к каталогу, после чего элементы были добавлены в этот каталог, и затем попытались изменить обычные разрешения.

Изменения, которые применяются к обычным разрешениям, не будут хорошо отражены в обзоре ACL. Чтобы избежать проблем, сначала надо установить обычные разрешения, после чего установить ACL по умолчанию.

## **3 Выполнение работы**

#### 3.1 *Задание.*

1. Создать каталог каталоги с общим доступом(shared) **ДОКУ-МЕНТЫ\_ДЕКАНАТА** и обеспечить общий доступ к данному каталогу группы пользователей, используя расширенные разрешения (биты setgid и sticky).

2. Обеспечить разграничение доступа пользователей группы **dekanat** к подкаталогам каталога **ДЕКАНАТ**, используя **ACL.**

## 3.2 *Порядок выполнения работы*

1. Войти в систему под учётной записью **user2**.

2. Запустить программу виртуализации **Oracle VM VirtualBox.**

3. Запустить виртуальную машину **Ubuntu\_XX.**

4. Войти с учётной записью **admin\_kaf**

### 3.2.1 **Создание каталога с общим доступом(shared).**

1. Создать с использованием утилиты **adduser** учётные записи пользователей **dekan, sotrudnik, admin\_dek (**пароль **dekanat)** 

2. Создать группу пользователей **dekanat** и включить в неё пользователей **dekan, sotrudnik, admin\_dek** (включить пользователей также в группу **sudo**)

3. Войти в систему под учётной записью **admin\_dek**

4. Создать в корневом каталоге **/** файловой системы каталог **ДЕКА-**

**НАТ,** который будет принадлежать группе пользователей **dekanat.**

5. Сменить владельца каталога **ДЕКАНАТ** на

## **admin\_dek**

6. Сменить группу владельцев каталога **ДЕКАНАТ** на группу **dekanat (**со всеми вложенными каталогами и файлами)

7. Установить, что члены группы пользователей **dekanat** должны иметь возможность создавать файлы в каталоге **ДЕКАНАТ**.

8. Установить, что все файлы, созданные в каталоге **ДЕКАНАТ**, должны принадлежать группе пользователей **dekanat.**

9. Установить, что пользователи должны иметь возможность удалять из каталога **ДЕКАНАТ** только принадлежащие им файлы.

10.Создать в каталоге **ДЕКАНАТ** каталоги **ПРИКАЗЫ** и **ИНФОРМАЦИЯ**

11.Проверить корректность созданных каталогов.

12. Войти в систему с использованием учетных записей пользователей, состоящих в группе **dekanat, создать файлы и получить информацию о правах доступа к ним:**

Для пользователя **dekan:**

создать файл **/ ДЕКАНАТ / ПРИКАЗЫ / Приказ061121.txt**

Для Пользователя **sotrudnik**

создать файл **/ ДЕКАНАТ / ИНФОРМАЦИЯ / Новости.txt**

#### 3.2.2 **Управление расширенными правами доступа к файлам и каталогам с использованием ACL**

Необходимо обеспечить разграничение доступа пользователей группы **dekanat**

к подкаталогам каталога **ДОКУМЕНТЫ\_ДЕКАНАТА.**

- 1. Войти в систему под учётной записью **admin\_dek**
- **2.** Проверить, используя команду **getfacl,** текущие права доступа к каталогу **ПРИКАЗЫ**

3. Установить, используя команду **setfacl**, права доступа к каталогу

**ПРИКАЗЫ** для пользователей **dekan** (полный доступ) , и **sotrudnik** (только чтение)

- **4.** Проверить текущие права доступа к каталогу **ПРИКАЗЫ**
- **5.** Проверить текущие права доступа к каталогу **ИНФОРМАЦИЯ**
- 6. Установить права доступа к каталогу **ИНФОРМАЦИЯ** для пользователей **sotrudnik** (полный доступ) , и **dekan** (только чтение)
- **7.** Проверить текущие права доступа к каталогу **ИНФОРМАЦИЯ**

#### 3.3 **Ответить на контрольные вопросы***.*

## **4 Контрольные вопросы**

- 1. Каково назначение расширенных разрешений setuid, setgid и sticki bit?
- 2. В чём отличие задания расширенных разрешений в абсолютном и относительном режимах?
- 3. Как назначаются права при использовании ACL?

## **5 ЛИТЕРАТУРА**

- 1. Сёмкин П.С., Аксёнов А.Н. Файловые системы. Логическая организация и физическая реализация. Сборник учебно-методических работ кафедры «Системы обработки информации и управления» (бакалавры). Учебное пособие. Вып. 1./Под ред: В.М. Черненького. –М: «АртКом», 2013. – стр. 95-120
- 2. Сёмкин П.С., Семкин А.П. Файловые системы операционных систем Windows и Unix. Сборник учебно-методических работ кафедры «Системы обработки информации и управления» (бакалавры). Учебное пособие. Вып. 2./Под ред. В.М. Чёрненького. –М: «АртКом», 2014. – стр. 160-189
- 3. Негус К. Ubuntu и Debian Linux для продвинутых. 2-е изд. СПб.: Питер,2014. -384 с.: ил.

- 6 Приложение
- 6.1 *Команды Ubuntu для работы с пользователями*
	- 6.1.1 Создание нового пользователя
- **Утилита adduser**
	- **sudo adduser dekan**
	- **sudo adduser sotrudnik**
	- **sudo adduser admin\_dek**
- 6.2 *Команды Ubuntu для работы с группами пользователей*
	- 6.2.1 Создание группы пользователей **\$ sudo groupadd dekanat**
- 6.2.2 Добавление учётной записи пользователя в группу

### **\$sudo usermod опции имя\_группы имя\_ пользователя**

- **-a –** добавить пользователя в новую группу (используется с опцией **G**)
- **-g –** назначить главной группой
- **G –** назначить вторичной группой

**sudo usermod –a –G dekanat,sudo dekan**

**sudo usermod –a –G dekanat,sudo sotrudnik**

**sudo usermod –a –G dekanat,sudo admin\_dek**

### 6.3 *Команды Ubuntu для работы с файлами и каталогами*

6.3.1 Создание каталога

**\$ sudo mkdir <имя каталога> -** создание каталога

## **\$sudo mkdir -p / ДОКУМЕНТЫ\_ДЕКАНАТА**

6.3.2 Смена владельца каталога

### **sudo chown admin:dekanat / ДОКУМЕНТЫ\_ДЕКАНАТА**

6.3.3 Смена группы владельцев каталога со всеми вложенными каталогами и файлами

## **sudo chgrp –R dekanat /ДОКУМЕНТЫ\_ДЕКАНАТА**

#### 6.3.4 **Установка возможности создавать файлы в каталоге для членов группы**

Установить, что члены группы пользователей **dekanat** должны иметь возможность создавать файлы в каталоге **ДОКУМЕНТЫ\_ДЕКАНАТА**.

## **sudo chmod –R 770 / ДОКУМЕНТЫ\_ДЕКАНАТА**

#### 6.3.5 **Установка принадлежности файлов группе пользователей**

Установить, что все файлы, созданные в каталоге **ДОКУ-МЕНТЫ\_ДЕКАНАТА**, должны принадлежать группе пользователей **dekanat.**

### **sudo chmod -R 2770 /ДокументыДеканата**

**2 –***означает, что включён бит setgid и создаваемые файлы наследуют ту же группу, что и каталог, а вновь создаваемые вложенные каталоги будут наследовать setgid родительского*

*В листинге* **ls –la** в разрешениях групп будет **rws**

#### 6.3.6 **Установка возможности для пользователей удалять из каталога только принадлежащие им файлы**

Установить, что пользователи должны иметь возможность удалять из ка-

талога **ДОКУМЕНТЫ\_ДЕКАНАТА** только принадлежащие им файлы.

## **chmod +t / ДОКУМЕНТЫ\_ДЕКАНАТА**

В листинге ls –la в разрешениях прочих будет **--Т**

6.3.7 Создание файлов и получение информации о правах доступа к ним. **touch / ДОКУМЕНТЫ\_ДЕКАНАТА / ПРИКАЗЫ /При-**

**каз061121.txt**

**echo «приказ о ДО» > / ДОКУМЕНТЫ\_ДЕКАНАТА / ПРИКАЗЫ** 

**/Приказ0711.txt**

# **echo «новости» / ДОКУМЕНТЫ\_ДЕКАНАТА / ИНФОРМАЦИЯ /**

## **Новости.txt**

## 6.4 *Управление расширенными правами доступа к файлам и каталогам с использованием ACL*

6.4.1 Проверка текущих прав доступа к каталогу

## **getfacl /home/ ДОКУМЕНТЫ\_ДЕКАНАТА / ПРИКАЗЫ**

6.4.2 Установка прав доступа к каталогу

## s**etfacl –m u:dekan:rwx, u:sotrudnik:r-- / ДОКУМЕНТЫ\_ДЕКА-**

## **НАТА / ПРИКАЗЫ**

s**etfacl –m u:sotrudnik:rwx, u:dekan:r-- / ДОКУМЕНТЫ\_ДЕКАНАТА / ИН-ФОРМАЦИЯ**